## Staff Webmail (Outlook Web Access - OWA) - Access to NAFA mailbox

Go to NAFA website www.nafa.edu.sg. Click on "MY NAFA".

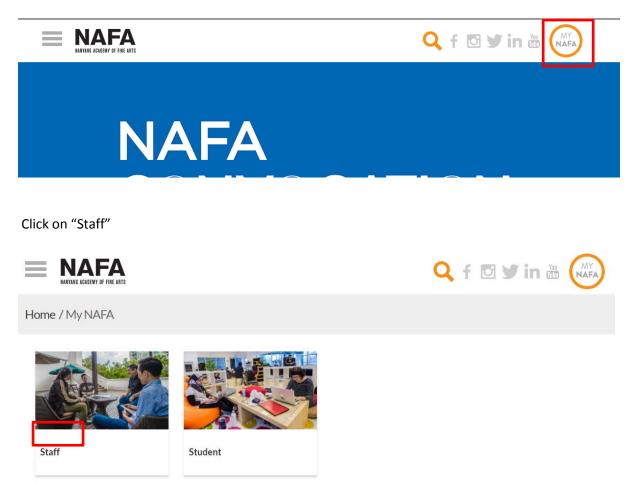

Under "Staff Webmail (Outlook Web Access - OWA), Click here to access Staff Webmail

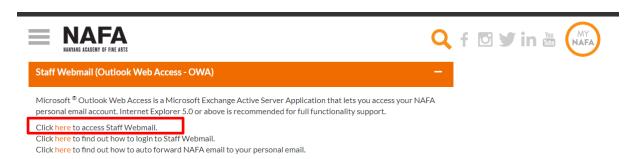

Enter your Username in the format: staff\username followed by your password. Click "Sign in".

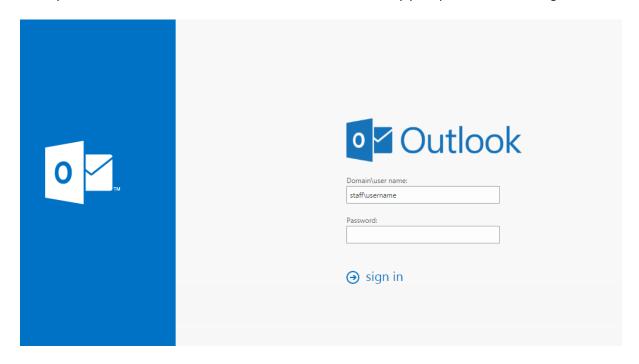

Note: This Username and password is the same as the one that you use to logon to campus network and OASIS Eportal for marking attendance.